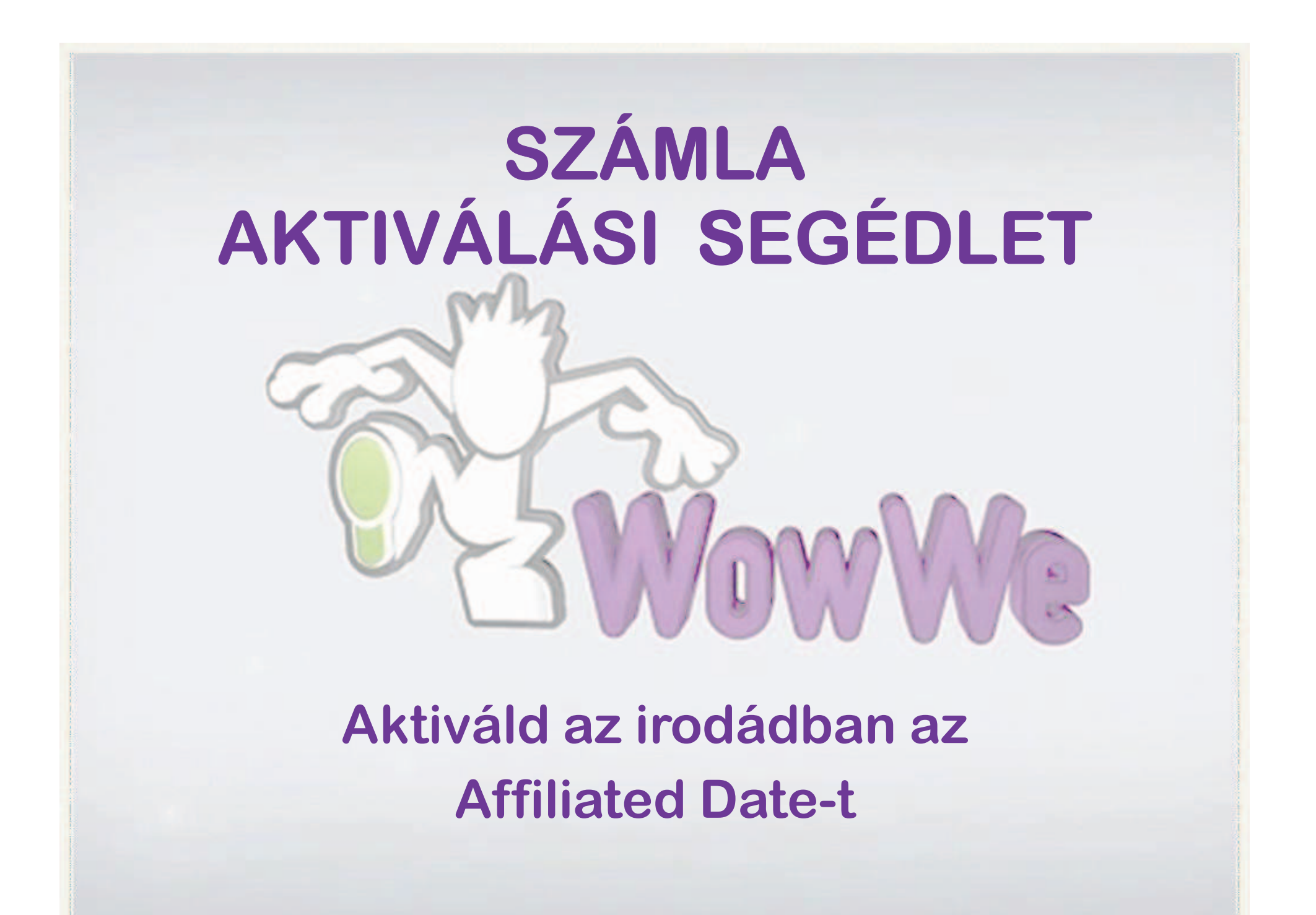

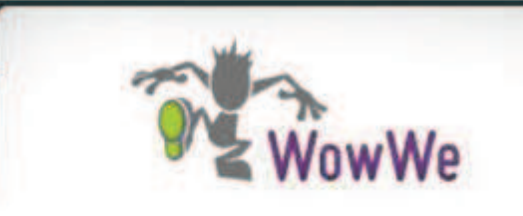

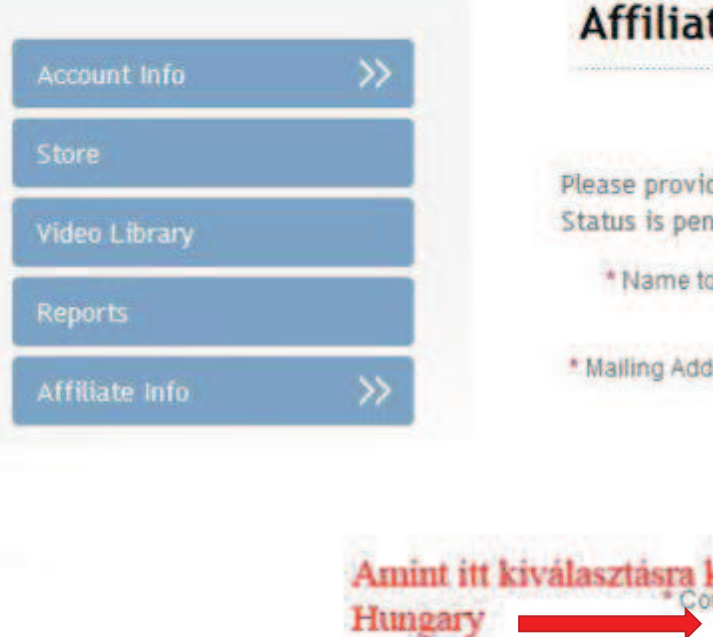

## te Data

de us with the information for payment of commissions. nding receipt and review of W8, W9, or Business Entity Registration packet.

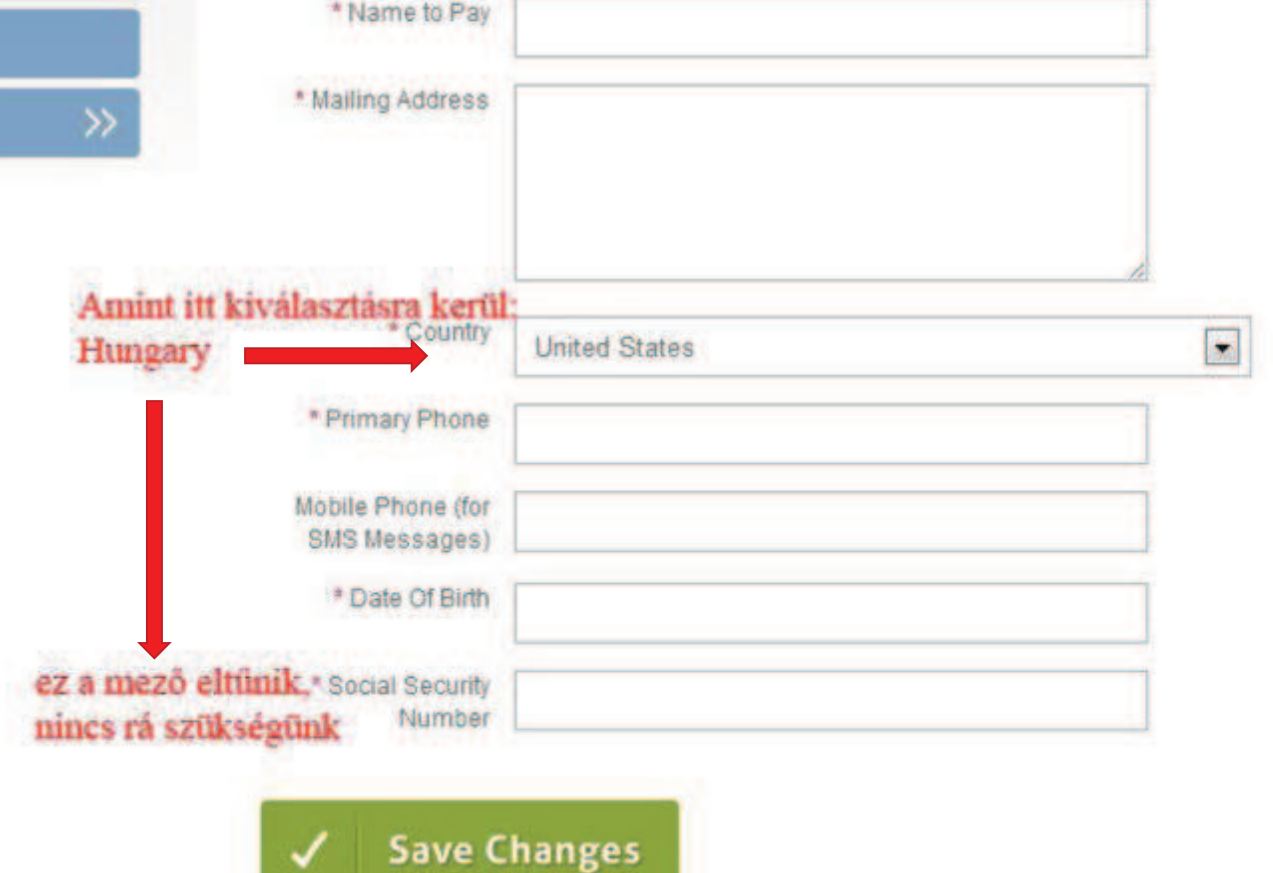

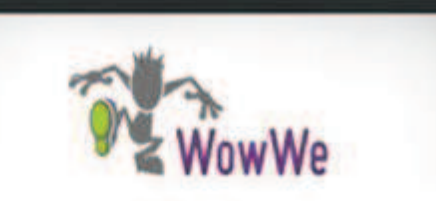

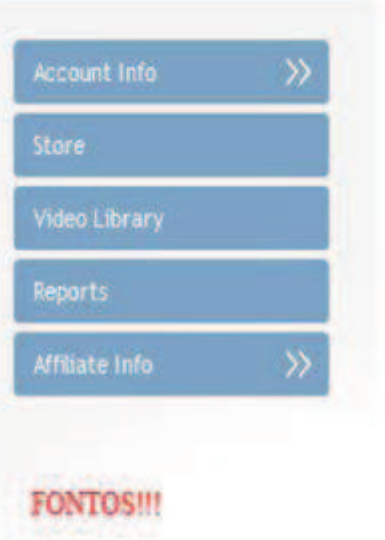

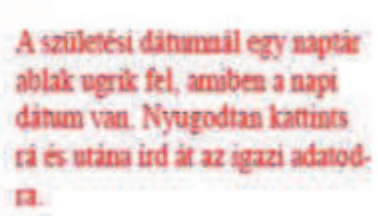

## Sikeres regisztráció után tölsd ki az alábbi ürlapot! Nyisd meg az Affilate info-t ott találod

### **Affiliate Data**

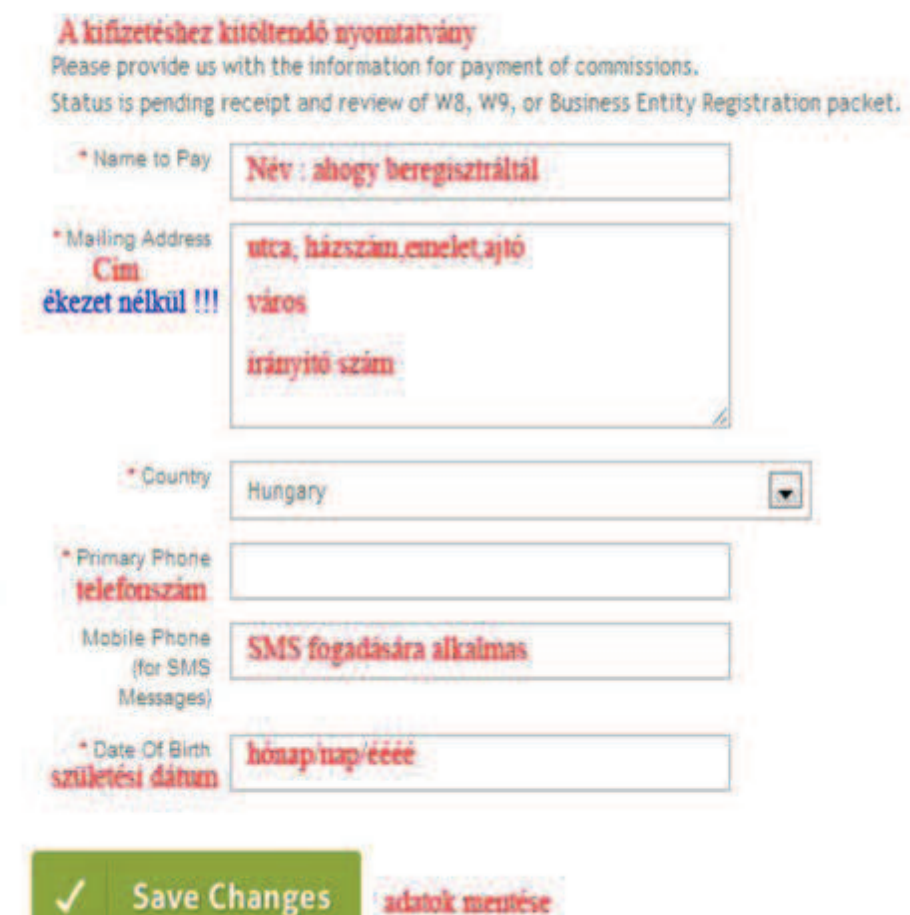

Hom

## Notification of Payment from WowWe

Maranda G. Harris (Maranda@WowWeLive.com) Névjegy felvétele

Cimzett: Undisclosed recipients:

Congratulations! You have a bonus payment for WowWe May referrals! Please click on the link below to register with Global Xchange and obtain access to your funds.

http://www.globalxchange.biz/registration.htm

Great Work !!!

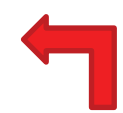

## Kaptál egy ilyen levelet, kattints a linkre!

Maranda G. Harris Main: 1-800-208-5525 Fax: 1-888-530-2953 www.iwowwe.com

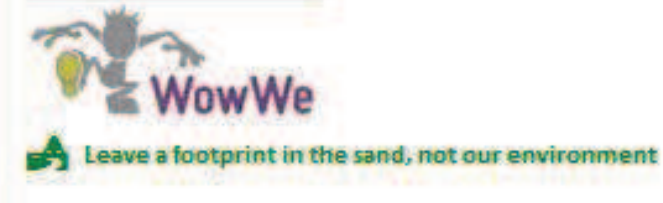

### **GLOBAL XCHANGE ACCOUNT REGISTRATION**

Megnyílik ez az oldal amit ki kell tölteni, a következő oldalon magyarra fordítva is láthatod, de kitölteni angolul kell,

**Request Account Registration** 

**Clear Settings/Start Over** 

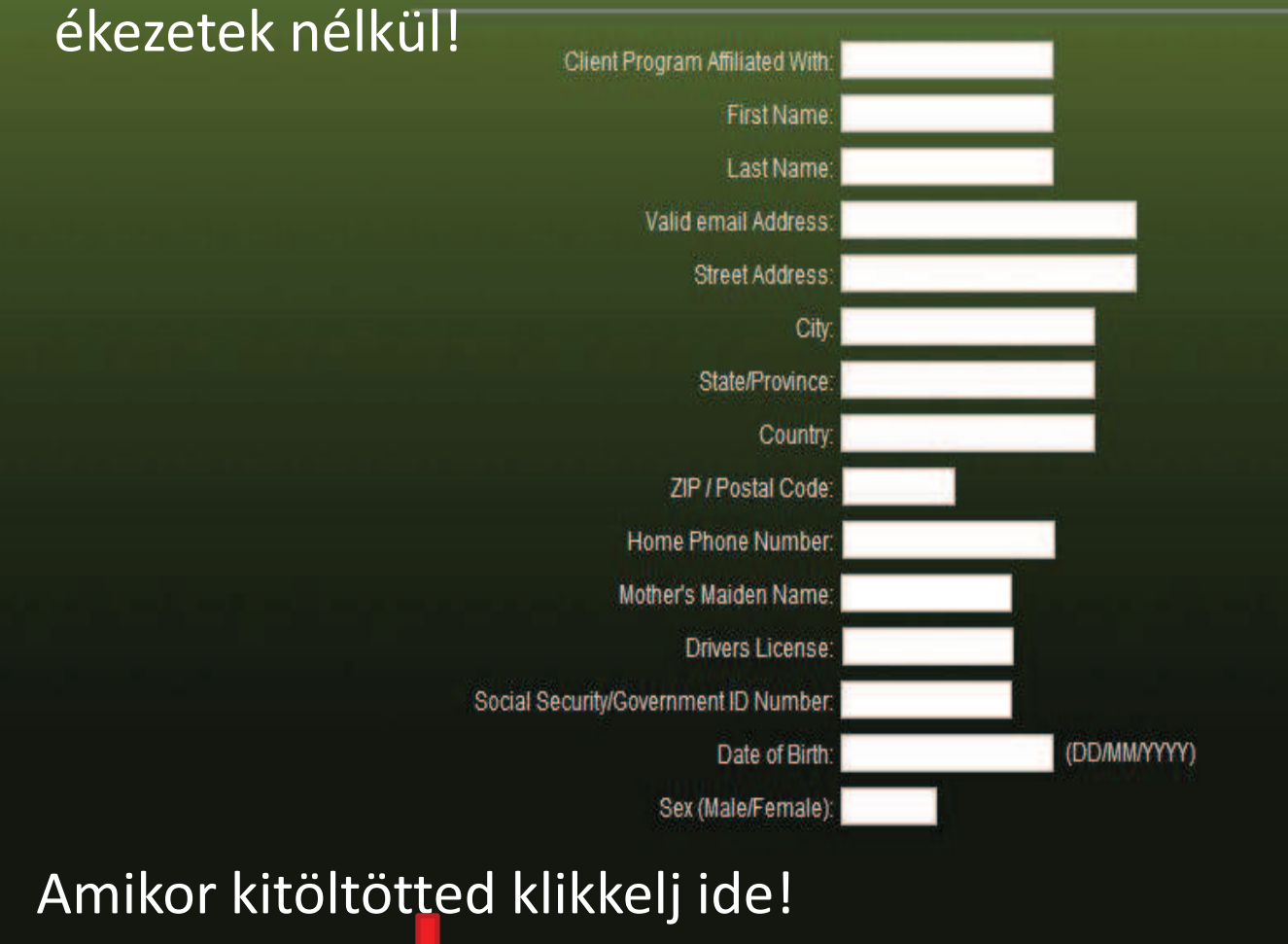

## **GLOBAL XCHANGE felhasználó regisztrációja**

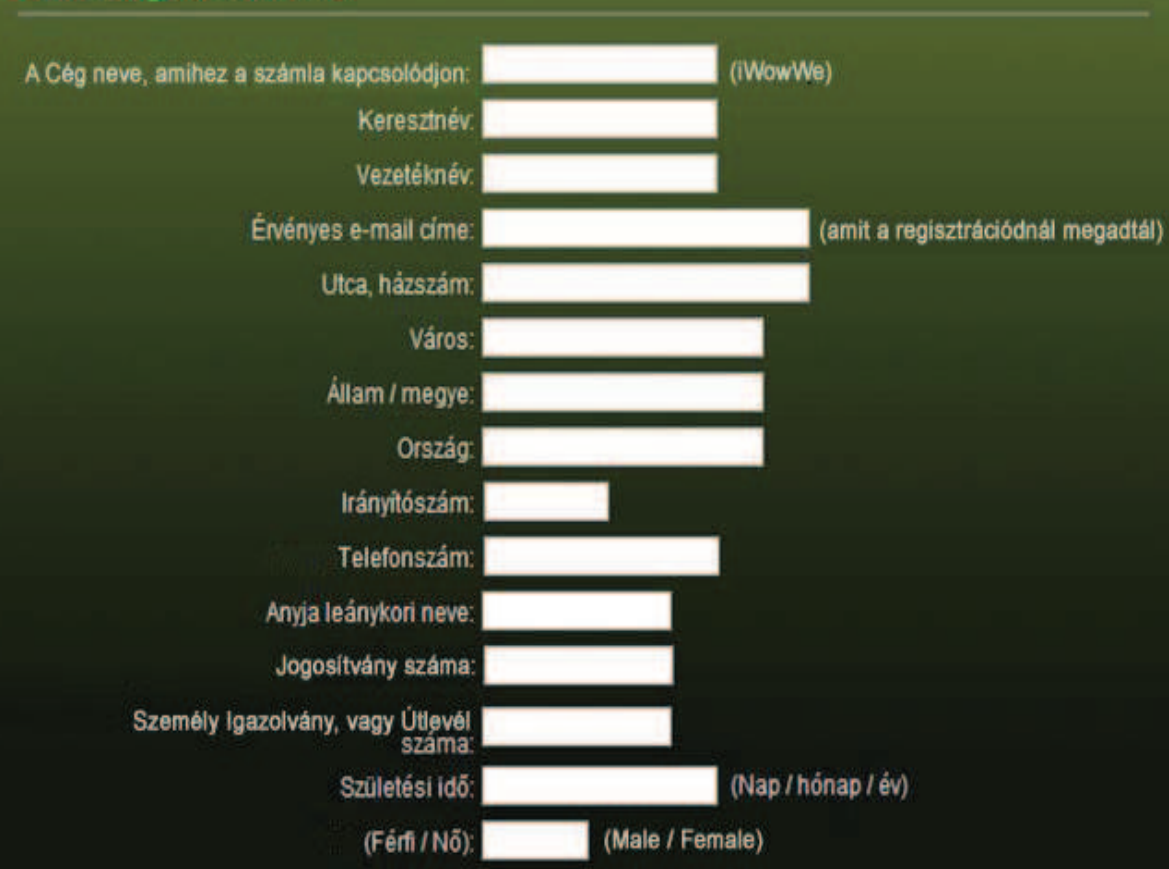

SZÁMLA regisztrációs adatók

## **Form Confirmation**

## A beirt adataidat ilyen formában kapod vissza, itt ellenőrizheted és változtathatsz

Thank you for submitting the following information:

még Program Name: iwowwe first name: last name: email: Address1: **City: Budapest State: Budapest Country: Hungary** zip: Phone:  $+36$ Mother: **Drivers License:** SSN: DOB: Sex: **Submit Request: Request Account Registration** 

Klikkelj rá a változtatáshoz Return to the form.

Hamarosan kapsz egy E-mailt!

# **KAPSZ EGY E-MAILT**

**REGISZTRÁLJ A GLOBAL XCHANGE-HEZ, HOGY A JUTÁLÉKOT MEGKAPHASD!**  After receiving your information, we have assisted you in opening your Global Xchange account and accepted your commissions into it for you. In the future you will need to go into your account and click on the accept button beside the dollar amount to put the funds into your Global Xchange Account. To login to your Global Xchange account, go to: https://www.globalxchange.net

Your Account Login ID is your e-mail address and you can login using the temporary password we have setup for you temporary! (Be sure to include the exclamation mark after the password). Once you have logged into your account, you can go into the Profile section to change your password to something only you know. Remember that each password must be at least six characters long.

To move your funds to a bank account if you reside in one of the 30 plus countries that support this capability, use the Remove Funds feature found on the left hand side of your account screen once you have logged in to transfer the funds to your bank account. If you reside outside of these countries, you may purchase one of our Global Xchange ATM prepaid Mastercards that are usable world-wide. These can be purchased on our web-site at: http://www.globalxchange.biz/catalog1.htm

If you find you need any further assistance or have questions about your account, please contact us at support@globalxchange.biz or call us at 1-306-789-2665.

**Best wishes** 

### Accessing Your Global Xchange Account

 Miután megkaptuk az adatait, mi önnek megnyitottuk a Global Xchange fiókot, és fogadtuk az Ön számára érkezett jutalékot. Be kell lépnie a fiókba, és kattintson a "Accept" gombra a dollár összeg mellet, hogy a pénz összeget a Global Xchange számlára kerüljön. A belépés a Global Xchange fiókba, a **https://www.globalxchange.net** linken keresztül lehet.

A bejelentkezési azonosítója "Login ID" az e-mail címe, és az általunk megadott ideiglenes jelszó van beállítva az Ön számára: …….. (Ez egy piros betűkből álló jelszó, ha van pl. felkiáltó jel, akkor azt is be kell írni!).

Miután bejelentkezett fiókjába, akkor menjen be a profil menübe és ott változtassa meg a jelszót.

Ne feledje, hogy minden jelszó legalább hat karakter hosszú legyen!

A pénz elhelyezését a saját számlájára úgy tudja megtenni, - amennyiben abban a 30 országban él, amelyek ezt a lehetőséget biztosítják - a<br>Pemeve funda? sembre lettintve (emelyet a kénemyő hal aldalán talál) a halánás után "Remove funds" gombra kattintva (amelyet a képernyő bal oldalán talál) a belépés után a pénzt át tudja utalni a bankszámlájára. Ha ezen országokon kívül lakna, akkor megvásárolhat egy Global Xchange ATM debit Mastercard kártyát, amely a felhasználható világszerte. Ez a kártya megvásárolható: <u>http://www.globalxchange.biz/catalog1.htm</u>\_<mark>oldalon</mark>

Ha úgy érzi, további segítségre van szüksége vagy kérdése van, kérjük, írjon nekünk support@globalxchange.biz vagy hívjon minket az 1-306- 789-2665.

Üdvözlettel,

Int'l Globális Xchange csapat

#### **HOME FAO CONTACT**

# global X change

### cim **COLARDS**, **TOLAR** vélben kapott jelszó LOGIN st. **Forgot Password Arth World Businessing Activate Your** Berman **ACCOUNT**

### **What is GlobalXChange?**

GlobalXChange provides electronic commissions payment services to businesses and their distributors.

### How can GlobalXChange benefit me?

- If you are a business that remits regular or recurring commissions to distributors, our payment service can help you cut costs by delivering a faster, more efficient alternative to paper-based check distribution.
- For distributors, our robust online e-wallet allows you to quickly, easily and securely transfer your commission payment to your bank account - all with the click of a button.

#### Your solution for **KA**

commission payments.

» GlobalXChange

eriSian

**About SSL Certificates** 

VERIEY

Login ID

Password

#### HOME **CONTACT LOGOUT FAQ**

View Transaction History »

# globalXchange

**Recent Transactions** 

#### **Account Balance:**

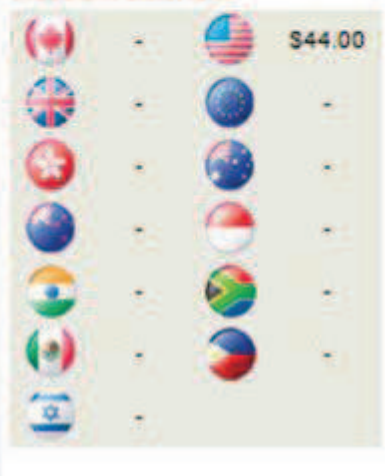

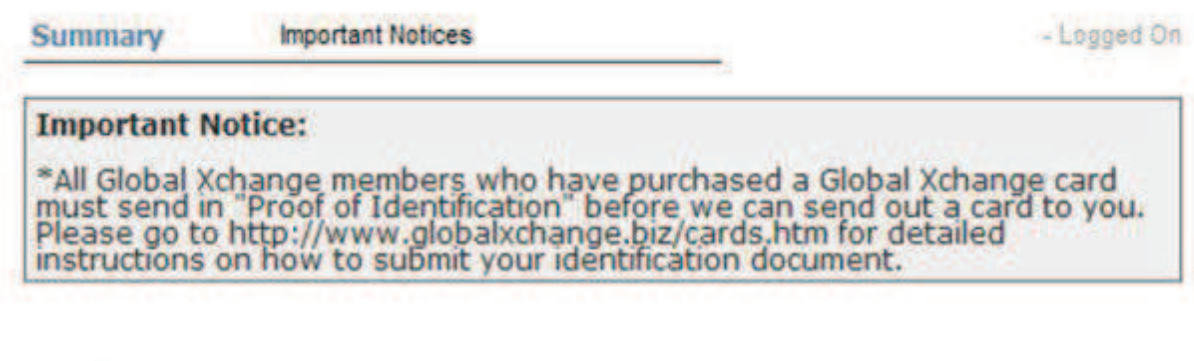

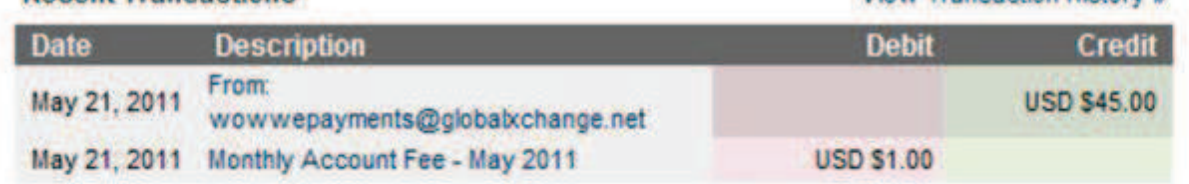

### **My Wallet**

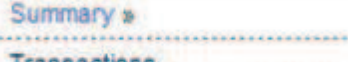

Transactions 

#### **Profile**

**Wallet Tools** 

**Remove Funds** 

**Transfer Funds** ...................................

Foreign Exchange .......................

**Transfer to IGX Debit Card** 

\*\*\*\*\*\*\*\*\*\*\*\*\*\*\*\*\*\*\*\*\*\*\*\*\*\*\*\*\*\*\*\*\*\*\*\*\*

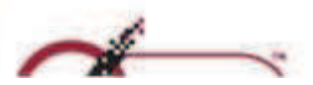

## globalXchange

### **Account Balance:**

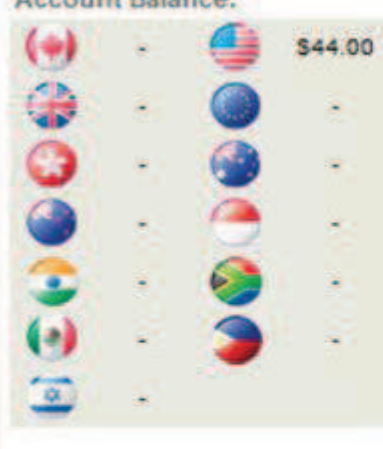

### **My Wallet** Summary

........... -------------**Transactions** 

Profile »

**Wallet Tools** 

**Remove Funds** 

**Transfer Funds** ,,,,,,,,,,,,,,,,,,,,,,,,,,,,,,,,,

**Foreign Exchange** 

**Transfer to IGX Debit Card** 

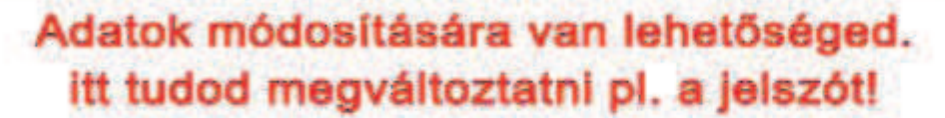

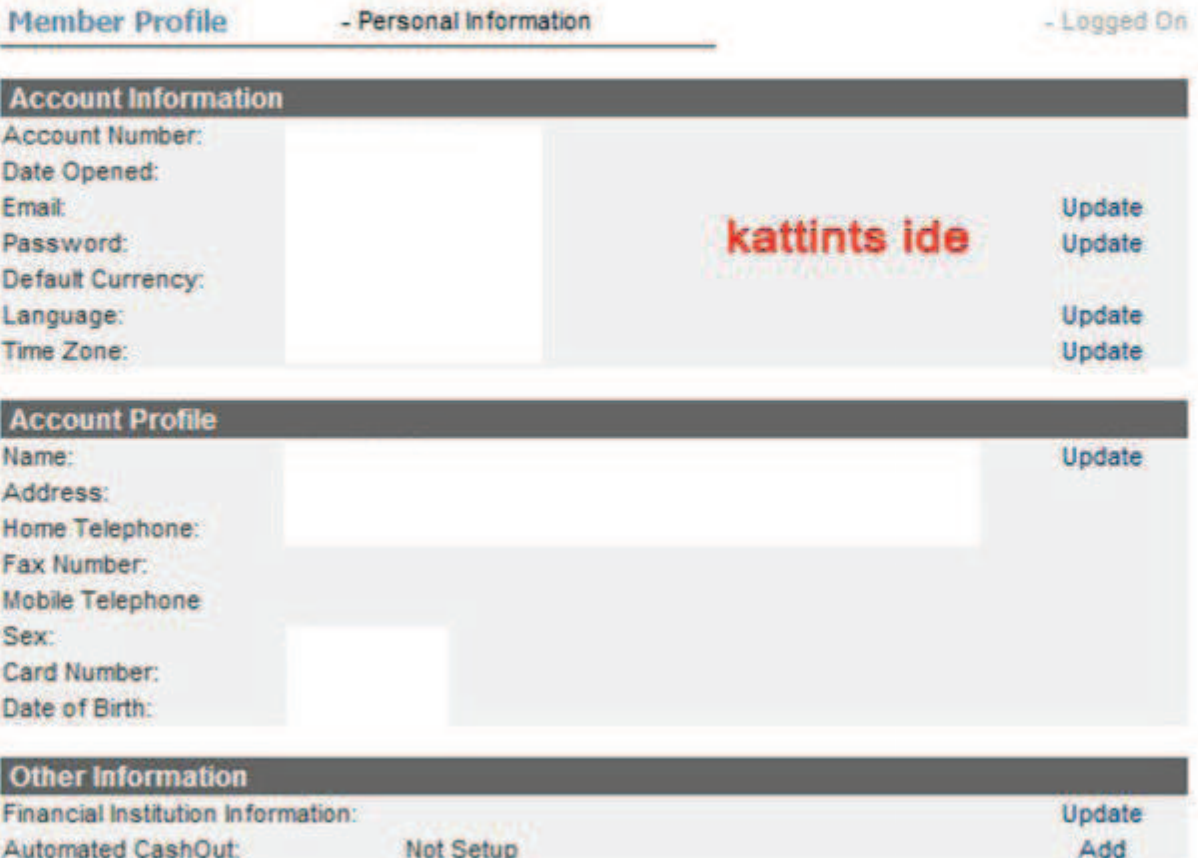

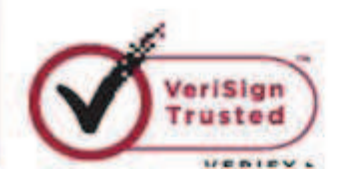

## global Xchange

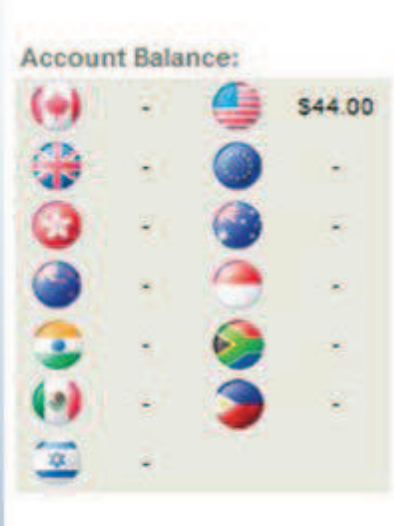

### **My Wallet** Summary ...................................... Transactions ------------------------------------Profile » **Wallet Tools Remove Funds**

.....................................

#### **Transfer Funds** ...................................

**Foreign Exchange** ........................

#### **Transfer to IGX Debit Card** ....................................

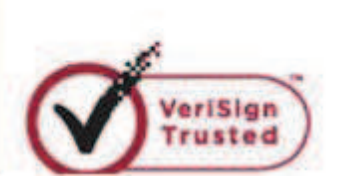

## Az új jelszó 6 - 15 karakter legyen. Egy szimbólumot kötelező bele rakni (!, @, #, \$, %, &).

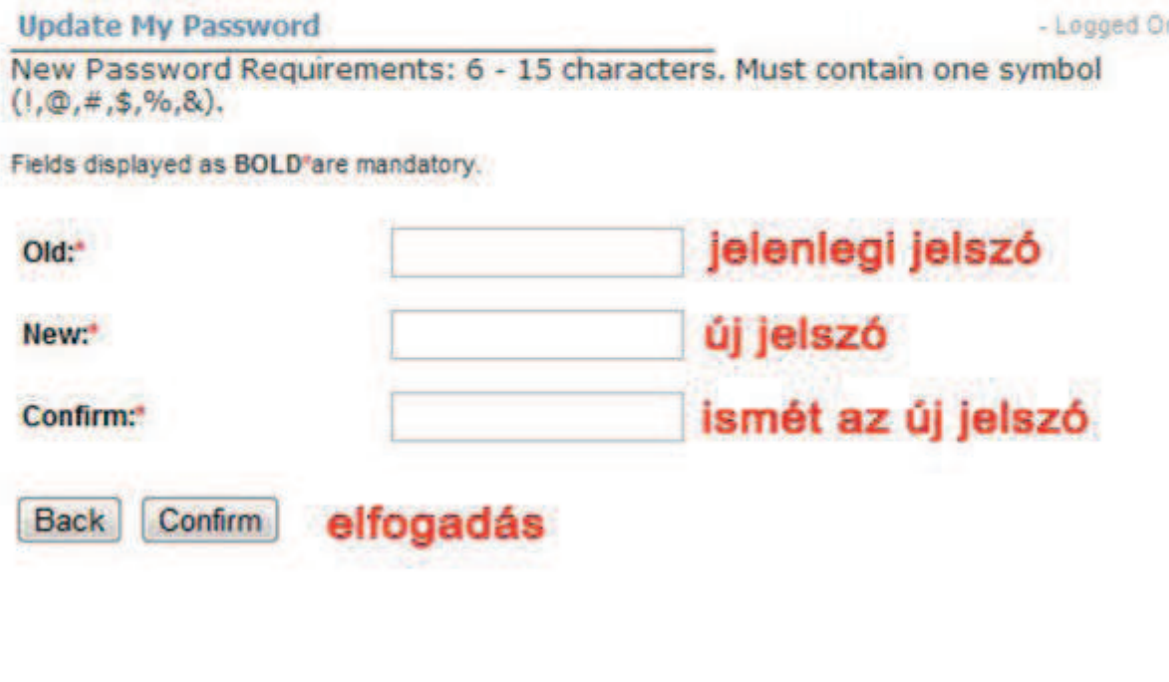

### **HOME** FAO **CONTACT LOGOUT** global Xchange **Account Balance:**

\$44.00 000 × **GO** 室

### **My Wallet**

Summary **Transactions** ............................. Profile » **Wallet Tools Remove Funds** 

,,,,,,,,,,,,,,,,,,,,,,,,,,,,,,,,,,,, **Transfer Funds Foreign Exchange** .................................

**Transfer to IGX Debit Card:** 

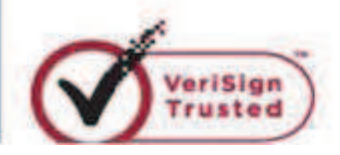

You have successfully updated your password. Megvaltozott a jelszód.

- Logged On

kattints ide OK

# **HA NEM ÉRTED, INKÁBB KÉRDA SZPONZOROD SEGÍTSÉGÉT**

**Nagy problémát okoz, ha rosszuladod meg az adatokat!**